# Panon

## **7 To Users Who Are Using Windows 7**

This document describes cautions for when you use this printer with Windows 7. Thoroughly read the contents described in this document before using this printer.

## **Cautions for When Upgrading from Windows Vista to Windows 7**

When upgrading the operating system from Windows Vista to Windows 7, uninstall the printer driver first, upgrade the operating system, and then reinstall the printer driver after the upgrade.

If you upgrade the operating system without uninstalling the printer driver, the printer driver may not operate properly.

In this case, uninstall the printer driver once, and then reinstall the printer driver.

## **If You Cannot Install the Printer Driver with Plug and Play**

You may not be able to install the printer driver properly due to the Windows restriction even after detecting the printer with Plug and Play.

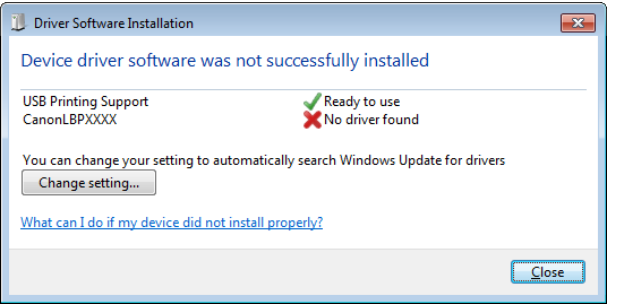

Click [What can I do if my device did not install properly?], and then see Windows Help or reinstall the printer driver in "Easy Installation."

### **Cautions for When Uninstalling the Printer Driver**

Be sure to disconnect the USB cable before uninstalling the printer driver.

## **Help If You Cannot Display the Online Help**

To display the Online Help, the Windows Help program is required. For details on the Windows Help program, check it on the Microsoft Web site.

## **If the [Program Compatibility Assistant] Dialog Box Appears**

After the printer driver of this printer is installed or uninstalled, the [Program Compatibility Assistantl dialog box may appear on the screen.

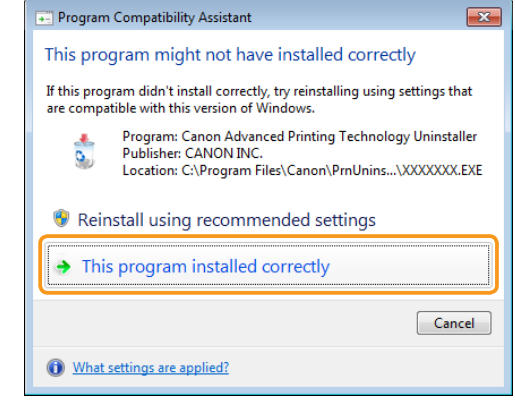

Even if the [Program Compatibility Assistant] dialog box appears, the installation or uninstallation of the printer driver is completed properly. Click [This program installed correctly].

#### **Trademarks**

Canon and the Canon logo are trademarks of Canon Inc.

Microsoft. Windows and Windows Vista are either trademarks or registered trademarks of Microsoft Corporation in the United States and/or other countries.

Other product and company names herein may be the trademarks of their respective owners.

#### **Abbreviations Used in This Document**

In this document, operating systems are abbreviated as follows.

- Microsoft Windows Vista operating system: Windows Vista
- Microsoft Windows 7 operating system: Windows 7
- Microsoft Windows operating system: Windows